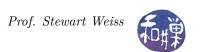

# Assignment 11: Setting Up A Project

#### 1 Overview

In order to make almost any contribution to a project, you need to be able to install its development environment. This is different from installing the application itself. Installing an application often is automated to the extent that you just need to answer a few questions related to its configuration, and it might then go smoothly. The extent to which it goes smoothly or not is largely due to the efforts of the development team that put the package together.

A development environment has to include all of the applications, libraries, and documentation needed to build, test, and debug, and is generally larger. Sometimes it is hard to get it installed properly and much patience is needed, as well as help from the community.

This assignment begins by asking you to read the GitHub Flow article so that you understand the work flow for contributing to existing open source software projects hosted on a hosting site such as *GitHub*. It then asks you to install the development environment for the project you have selected.

### 2 Readings

Read the two articles:

- 1. GitHub Flow by Scott Chacon. This is a very short article about a particular way of working in GitHub that is used by the development staff at GitHub itself. It describes the workflow that you should use when contributing to projects.
- 2. GitHub Flow Instructions, part of the GitHub Guides. This is useful because it is a step by step guide to how to perform each step of the flow described by Scott Chacon above.

#### 3 Activity

For the project that you selected in the project sign-up list (projectlist), your task is to follow the GitHub workflow and create a local copy of the project from which you can create branches to work on issues, and to install whatever development environment is needed to be able to build and run the executable. This might take some detective work to find the links to download what is needed. This is also where you will work with your collaborators. Everyone on the team needs to do this, and working together will be helpful; several pairs of eyes might make debugging the installation process easier.

You have a choice to make. You can install into your account on the Computer Science Department network, or onto your personal computer, whichever you prefer. If you want to install into the CS department account, you might need more disk space and/or might need software installed. If you hit these walls, let me know so that I can have the resources made available.

## 4 Your Weekly Blog

Please write up, in your blog entry for **week 10**, 2018-11-12-week10.md, your experience doing this. What problems did you encounter, did you resolve them, did it all go smoothly, what resources were needed, how much time did it take, and so on. Your blog entry should be a diary of what you did, detailed enough that it can serve as a log if you need to replicate the work in the future and do not remember how you resolved the problems.

Since you will probably need to spend time past November 12, just continue to write about this in the **week** 10 blog post.